Name ——————————————————————— Date ————————————

### Graphing Calculator Keystrokes **LESSON 6.3**

*For use with the lesson "Use Normal Distributions"*

# TI-83 Plus

## **Exercise 30(a)**

These are the keystrokes for the given equation with  $\bar{x} = 5$  and  $\sigma = 0.5$ .

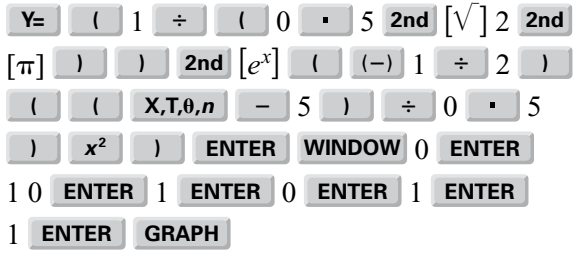

# Casio CFX-9850GC Plus

# **Exercise 30(a)**

These are the keystrokes for the given equation with  $\bar{x} = 5$  and  $\sigma = 0.5$ .

From the main menu, choose GRAPH.

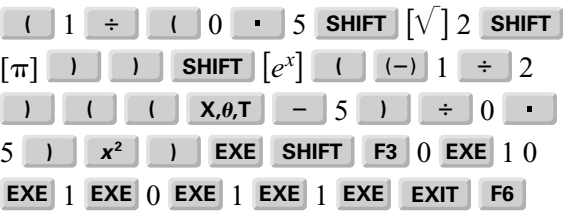